## **УДОСКОНАЛЕННЯ ПОБУДОВИ КРЕСЛЕНИКІВ ЧЕРВ'ЧНИХ ЗУБЧАСТИХ ПЕРЕДАЧ В ПАКЕТІ AUTODESK INVENTOR**

Іванов Є.М., к.т.н., Іванов О.Є., к.м.н., Козінчук С.Я., Саєнко В.О. *Харківський національний автомобільно-дорожній університет (Україна)*

*Робота присвячена опису вдосконаленого методу побудови кресленика черв'ячної зубчастої передачі. В роботі показано, що майстер проектування пакету Autodesk Inventor дозволяє створювати параметричні 3D-моделі елементів черв'ячної зубчастої передачі. Але при побудові кресленика 3D-моделі черв'ячної зубчастої передачі не враховується ряд умовностей при зображенні черв'ячного зубчастого колеса, черв'яка і зубців в зачепленні, передбачених діючим стандартом.* 

*В роботі показано переваги вдосконаленого методу, який полегшує побудова кресленика черв'ячної зубчастої передачі в пакеті Autodesk Inventor, використовуючи параметричні 3D-моделі складальних одиниць «черв'ячне зубчасте колесо і черв'як в параметричних оболонках».*

*Складальні одиниці розроблялися зі збігом ідентифікаторів змінних при побудові 3D-моделей «оболонка черв'ячного зубчастого колеса» і «оболонка черв'яка» використовуючи довідкові дані (основні геометричні параметри черв'ячного зубчастого колеса і черв'яка), як вихідні параметри для можливості збереження та використання при параметризації.* 

*При створенні кресленика черв'ячної зубчастої передачі використовується складальна одиниця «черв'ячна зубчаста передача» та розроблений алгоритм подання геометричної інформації її елементів з довільними вихідними параметрами для полегшення побудови креслеників в пакеті Autodesk Inventor у відповідності з діючим стандартом.*

*Запропонований вдосконалений метод виконання креслеників черв'ячних зубчастих передач з довільними вихідними параметрами в пакеті Autodesk Inventor може бути застосований на виробництві для оптимізації розробки конструкторської документації у відповідності з діючим стандартом.*

*Ключові слова: параметрична оболонка, черв'ячне зубчасте* 

*колесо, черв'як, черв'ячна зубчаста передача, Autodesk Inventor.*

*Постановка проблеми.* Майстер проектування пакету Autodesk Inventor дозволяє розробляти параметричну 3D-модель черв'ячної зубчастої передачі. Але при побудові кресленика 3D-моделі черв'ячної зубчастої передачі не враховуються вимоги діючого стандарту [1].

*Аналіз останніх досліджень і публікацій.* Згідно діючого стандарту, черв'ячні зубчасті передачі [1] викреслюють з встановленими правилами. В даний час відсутні методики які враховують ці правила при автоматизованому проектуванні креслеників черв'ячних зубчастих передач.

*Формулювання цілей статті.* Використовуючи набір інструментів середовища автоматизованого проектування розробити методику удосконалення побудови робочих креслеників 3D-моделей черв'ячних зубчастих передач (рис. 1, *а*) згідно діючого стандарту.

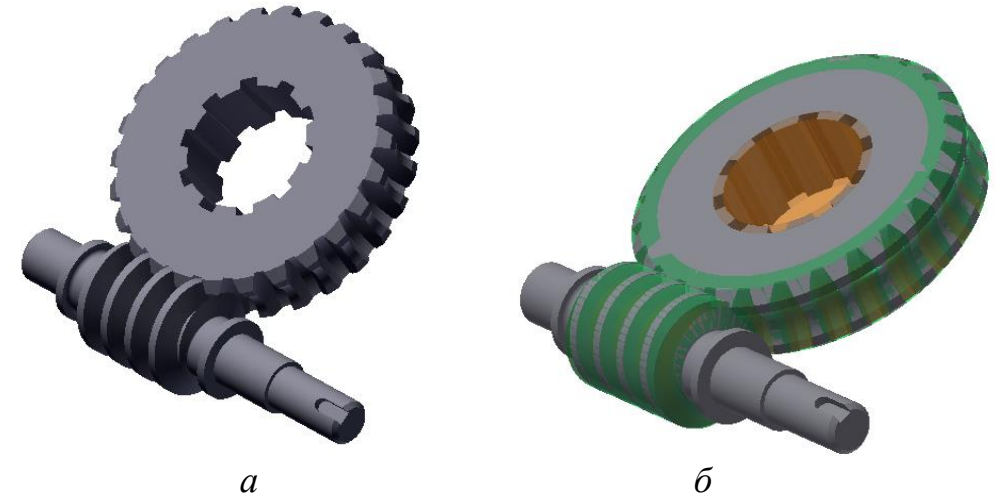

Рис. 1. *а* - 3D-модель черв'ячної зубчастої передачі; *б* - складальна одиниця «черв'ячна зубчаста передача» з шліцьовою оболонкою

*Основна частина.* Використовуючи розроблені 3D-моделі складальних одиниць елементів черв'ячної зубчастої передачі в параметричних оболонках (рис. 2) [2, 3] при побудові 3D-моделі черв'ячної зубчастої передачі було адаптовано алгоритм [5] та використана параметрична шліцьова оболонка [4] для удосконалення виконання робочих креслеників параметричних 3D-моделей черв'ячних зубчастих передач у відповідності з вимогами діючого стандарту.

Складальні одиниці (рис. 1, *б*) розроблялись зі збігом ідентифікаторів змінних при побудові 3D-моделей «оболонка черв'ячного зубчастого колеса» і «оболонка черв'яка» (рис. 2, *в, г*) [2, 3] та з використанням довідкових даних (рис. 2, *а, б*) (основних

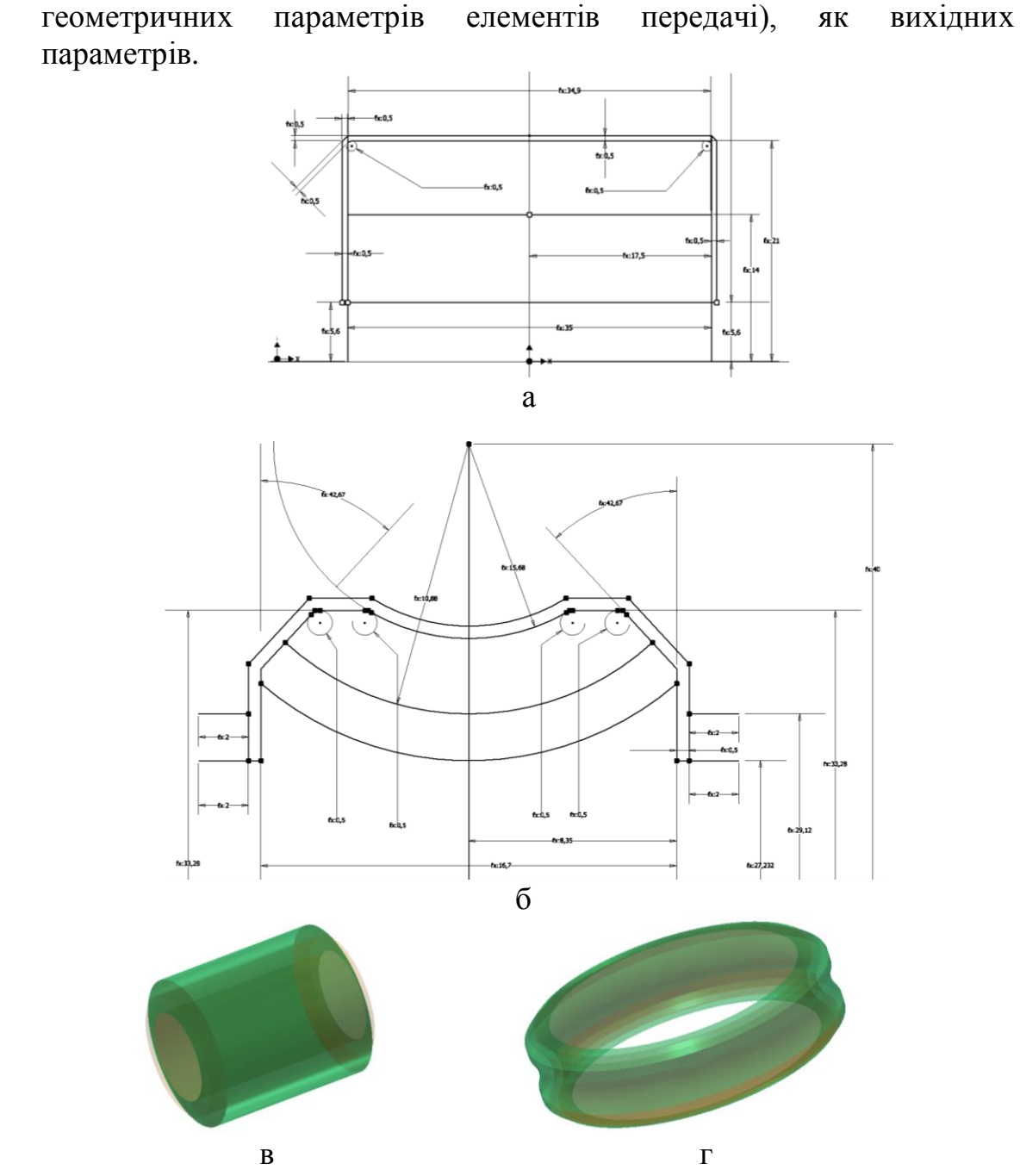

Рис. 3. Ескізний профіль: *а* - «оболонка черв'яка»; *б* – «оболонка черв'ячного зубчастого колеса»; параметричні 3D-моделі: *в* – «оболонка черв'яка»; *г* – «оболонка черв'ячного зубчастого колеса»

Для створення видів черв'ячної зубчастої передачі у файлі кресленика послідовно виконуємо на фронтальному виді та виді зліва по два місцевих розрізу за ескізами: 1-й місцевий розріз виконується по 1-му ескізу інструментом «Местный разрез» на глибину «От точки» при виборі твірної оболонки черв'яка або черв'ячного колеса (рис. 3, *а*). 2-й місцевий розріз виконується по 2-му ескізу інструментом «Местный разрез» на глибину «Через деталь» при

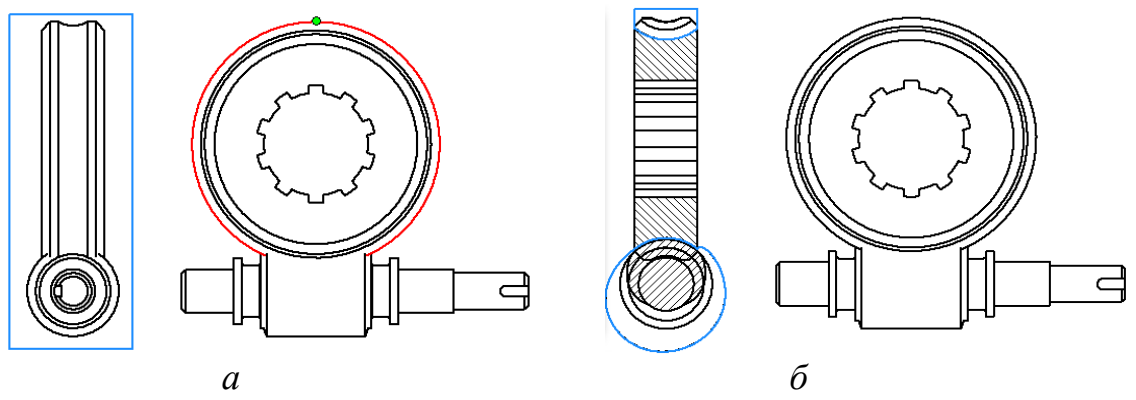

виборі черв'яка та черв'ячного колеса в якості «Детали» (рис. 3, *б*).

Рис. 3. *а* - 1-й місцевий розріз «От точки» до твірної черв'яка (черв'ячного колеса); *б* - 2-й місцевий розріз «Через деталь» деталь – черв'яка та черв'ячне колесо

3-й місцевий розріз виконується на виді зліва по 3-му ескізу інструментом «Местный разрез» на глибину «Через деталь» при виборі черв'яка та черв'ячного колеса в якості «Детали» (рис. 4, *а*). Для унеможливлення помилок ескіз виконується при відображенні невидимих ліній черв'яка та черв'ячного колеса черв'ячної передачі. 4-й місцевий розріз виконується по 4-му ескізу інструментом «Местный разрез» на глибину «От точки» при виборі твірної черв'яка (рис. 4, *б*).

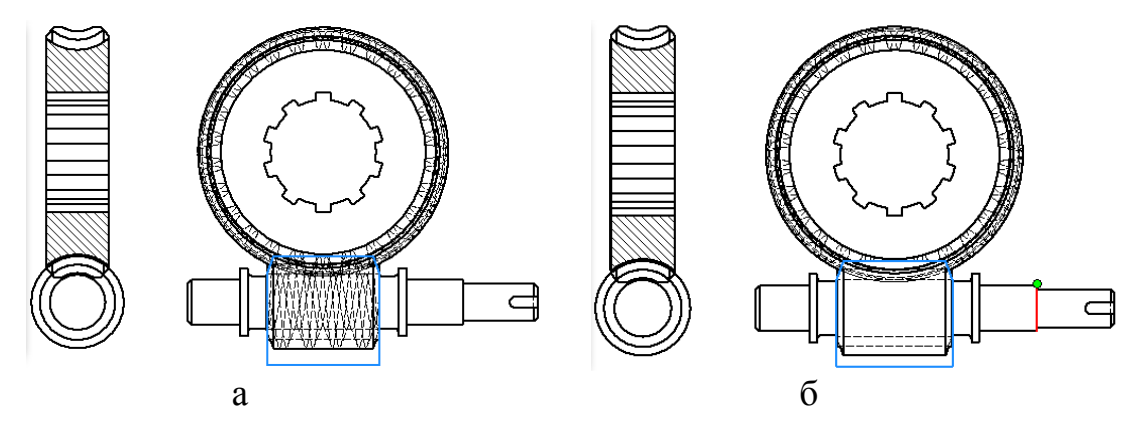

Рис. 4. *а* - 3-й місцевий розріз «Через деталь» деталь – черв'яка та черв'ячне колесо; *б* - 4-й місцевий розріз «От точки» до твірної черв'яка

Скориставшись інструментом «Свойства ребра» змінюємо властивості областей на видах черв'ячної зубчастої передачі. Остаточно фрагмент кресленика черв'ячної зубчастої передачі з властивостями областей у відповідності з діючим стандартом наведено на рис. 5.

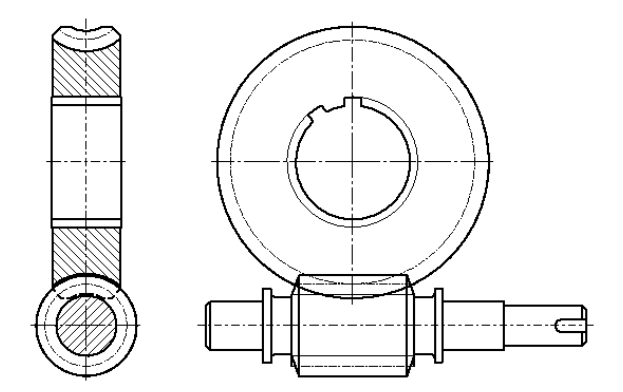

Рис. 5. Фрагмент кресленика черв'ячної зубчастої передачі

*Висновки.* Запропонований в роботі алгоритм [6] значно полегшує побудову креслеників черв'ячних зубчастих передач в пакеті Autodesk Inventor у відповідності з діючим стандартом та може бути застосовано в машинобудуванні для оптимізації розробки конструкторської документації на стадії проектування.

## *Література*

- 1. Єдина система конструкторської документації. Основні положення. Довідник: укр. та рос. мовами / За заг. ред. В.Л. Іванова*.* Львів: НТЦ "Леонорм-стандарт", 2001. 272с. (Серія "Нормативна база підприємства").
- 2. Іванов Є. М. АП №72073, Україна. Параметричний підхід подання елементів передач зачепленням у середовищі автоматизованого проектування. 2017.
- 3. Іванов Є. М. АП №74575, Україна. Подання циліндричного черв'яка у середовищі автоматизованого проектування. 2017.
- 4. Іванов Є. М. АП №76551, Україна. Елементи шліцьового з'єднання у середовищі автоматизованого проектування. 2018.
- 5. Іванов Є. М. АП №80325, Україна. Розробка алгоритму подання геометричної інформації рухомих рознімних з'єднань для побудови креслеників при автоматизованому проектуванні. 2018.
- 6. Іванов Є. М. АП №90860, Україна. Удосконалення побудови креслеників черв'ячних передач при автоматизованому проектуванні. 2019.

Иванов Е.М., Иванов А.Е., Козинчук С.Я., Саенко В.А.

*Работа посвящена описанию усовершенствованного метода построения чертежи червячной зубчатой передачи. В работе показано, что мастер проектирования пакета Autodesk Inventor позволяет создавать параметрические 3D-модели элементов червячной зубчатой передачи. Но при построении чертежи 3Dмодели червячной зубчатой передачи не учитывается ряд условностей при изображении червячного зубчатого колеса, червяка и зубьев в зацеплении, предусмотренных действующим стандартом.*

*В работе показаны преимущества усовершенствованного метода, который облегчает построение чертежи червячной зубчатой передачи в пакете Autodesk Inventor, используя параметрические 3D-модели сборочных единиц «червячное зубчатое колесо и червяк в параметрических оболочках».*

*Сборочные единицы разрабатывались с совпадением идентификаторов переменных при построении 3D-моделей «оболочка червячного зубчатого колеса» и «оболочка червя» используя справочные данные (основные геометрические параметры червячного зубчатого колеса и червяка), как исходные параметры для возможности сохранения и использования при параметризации.*

*При создании чертежи червячной зубчатой передачи используется сборочная единица «червячная зубчатая передача» и разработан алгоритм представления геометрической информации ее элементов с произвольными исходными параметрами для облегчения построения чертежей в пакете Autodesk Inventor в соответствии с действующим стандартом.*

*Предложенный усовершенствованный метод выполнения чертежей червячных зубчатых передач с произвольными выходными параметрами в пакете Autodesk Inventor может быть применен на производстве для оптимизации разработки конструкторской документации в соответствии с действующим стандартом.*

*Параметрический подход позволил расширить применение параметрической ЗD-модели червячных зубчатых передач, а именно, возможность создавать чертежи червячных зубчатых передач с*  произвольным выходными параметрами в соответствии *действующими стандартами.* 

*Ключевые слова: параметрическая оболочка, червячное зубчатое колесо, червяк, червячная зубчатая передача, Autodesk Inventor.*

## **IMPROVEMENT OF CONSTRUCTION OF DRAWINGS OF WORM GEAR GEARS IN AUTODESK INVENTOR PACKAGE**

Ivanov E., Ivanov А., Kozinchuk S., Saenko V.

*The work is devoted to the description of an improved method for constructing worm gear drawings. The work shows that the Autodesk Inventor package design wizard allows you to create parametric 3D models of worm gear elements. But when building drawings of a 3D model of a worm gear, a number of conventions are not taken into account when depicting a worm gear, worm, and gear teeth in gear, as provided by the current standard.*

*The paper shows the advantages of an improved method that facilitates the construction of drawings of a worm gear in Autodesk Inventor, using parametric 3D models of assembly units "worm gear and worm in parametric shells".*

*Assembly units were developed with the coincidence of variable identifiers when constructing 3D models "worm gear shell" and "worm shell" using reference data (basic geometric parameters of the worm gear and the worm) as initial parameters for the possibility of storage and use during parameterization.*

*When creating drawings for a worm gear, the assembly unit "worm gear" is used and an algorithm for representing the geometric information of its elements with arbitrary initial parameters is developed to facilitate the construction of drawings in Autodesk Inventor package in accordance with the current standard.*

*The proposed improved method for making drawings of worm gears with arbitrary output parameters in the Autodesk Inventor package can be used in production to optimize the development of design documentation in accordance with the current standard.*

*The parametric approach made it possible to expand the use of the parametric ZD model of worm gears, namely, the ability to create drawings of worm gears with arbitrary output parameters in accordance with current standards.*

*Keywords: parametric shell, worm gear, worm, worm gear, Autodesk Inventor.*